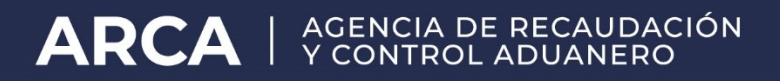

## **Declaración de teléfonos y e-mails de contacto aduanero**

Manual de operación – Versión 2.0

## **DECLARACIÓN DE TELÉFONOS Y E-MAILS DE CONTACTO ADUANERO**

A los efectos de que los operadores de comercio exterior puedan declarar el número de teléfono y el e-mail de contacto aduanero, deberán ingresar, con CUIT y clave fiscal, al servicio "Sistema Registral". En el menú que se desplegará a la izquierda de la pantalla, se deberá seleccionar la opción "Registro Tributario".

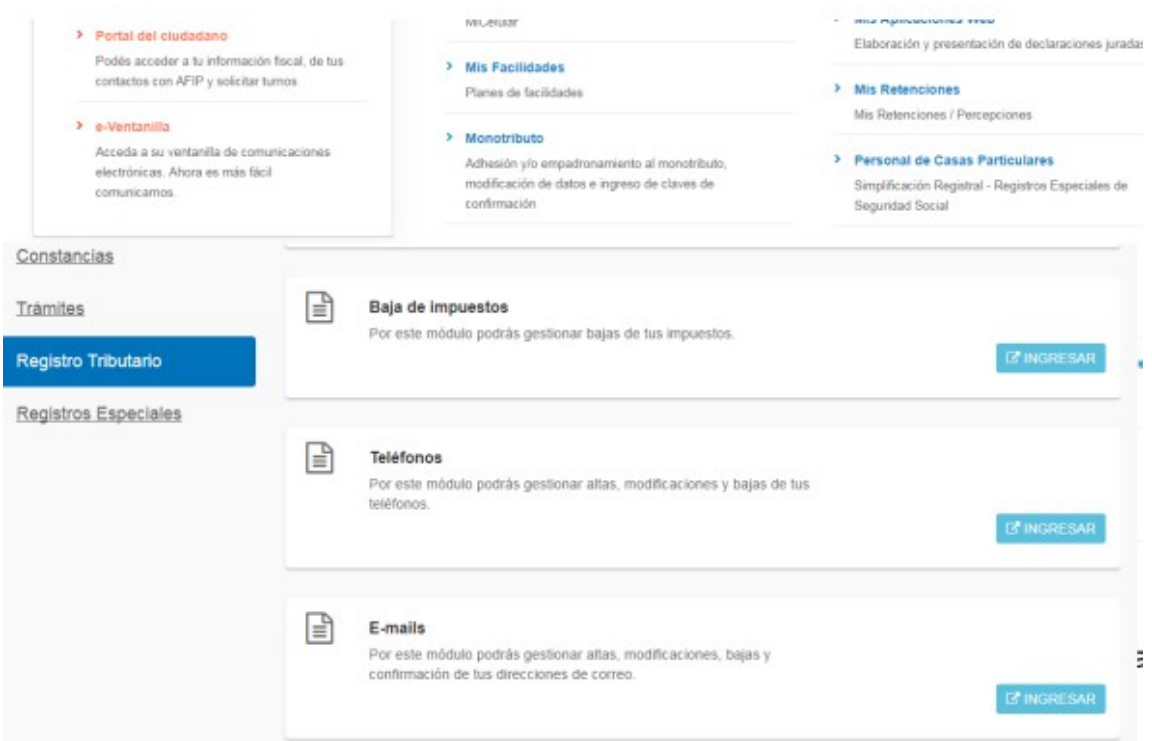

## **ADMINISTRACIÓN DE E-MAILS**

Al ingresar a la opción "Administración de e-mails", se deberá seleccionar el botón "Agregar"

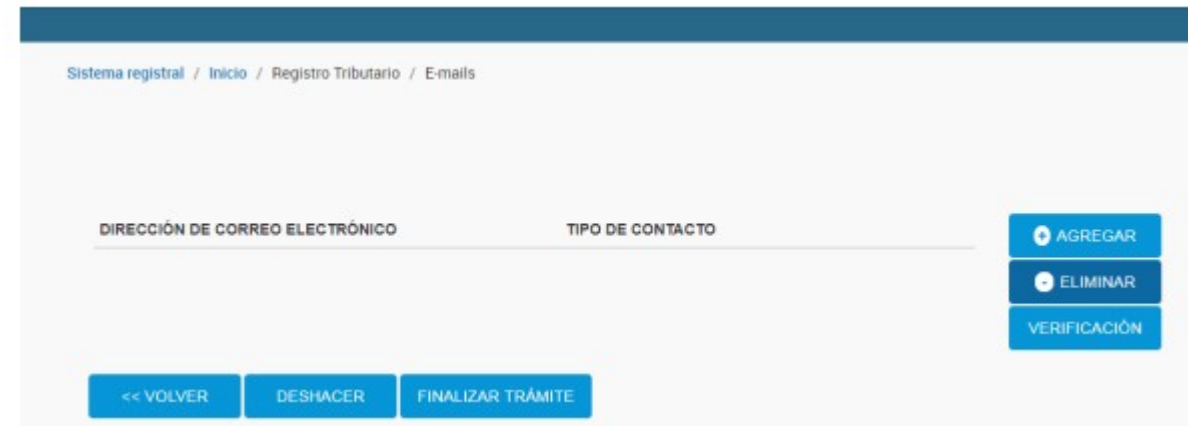

A continuación, ingresar la dirección de e-mail, seleccionar la opción "Contacto Aduanero", y

presionar el botón Aceptar.

Finalmente, presionar el botón Aceptar para confirmar la operación.

El usuario recibirá un clave de confirmación en el correo electrónico seleccionado, el cual deberá ser ingresado para finalizar el trámite.

## **ADMINISTRACIÓN DE TELÉFONOS**

Al ingresar a la opción "Administración de Teléfonos", se deberá seleccionar el botón "Agregar"

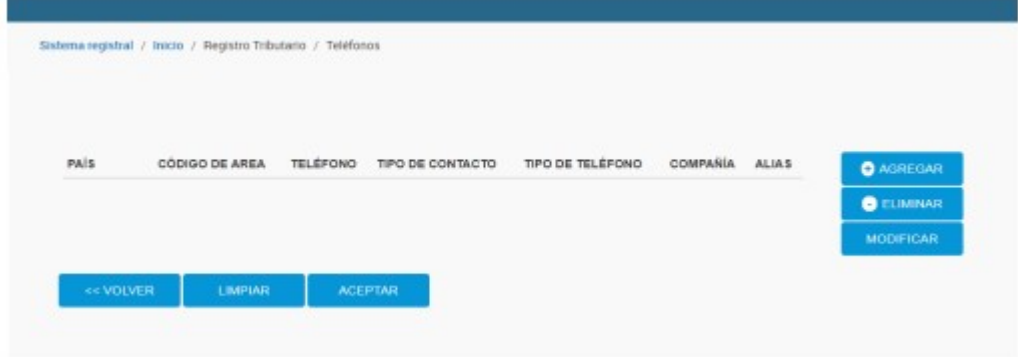

A continuación, el sistema solicitará los siguientes datos:

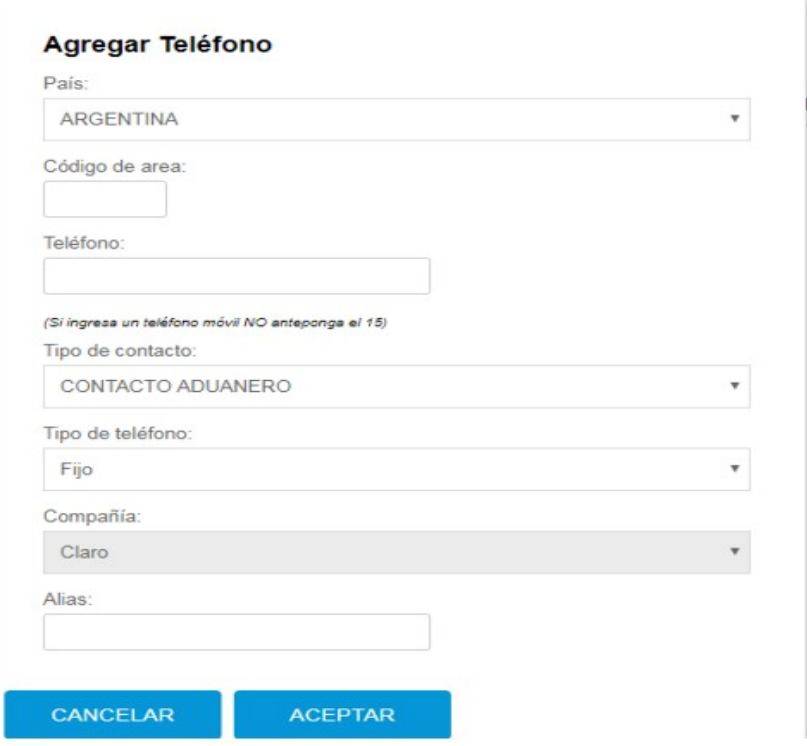

Finalmente, presionar el botón Aceptar para confirmar la operación.